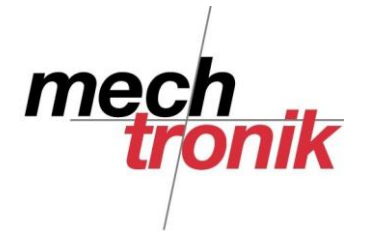

# **Suchen in Windows mit Total Commander**

Insbesondere wenn keine Dokumentenverwaltung installiert ist, müssen oft Dateien gesucht werden..

Mit dem Total Commander geht dies sehr vielseitig und effizient.

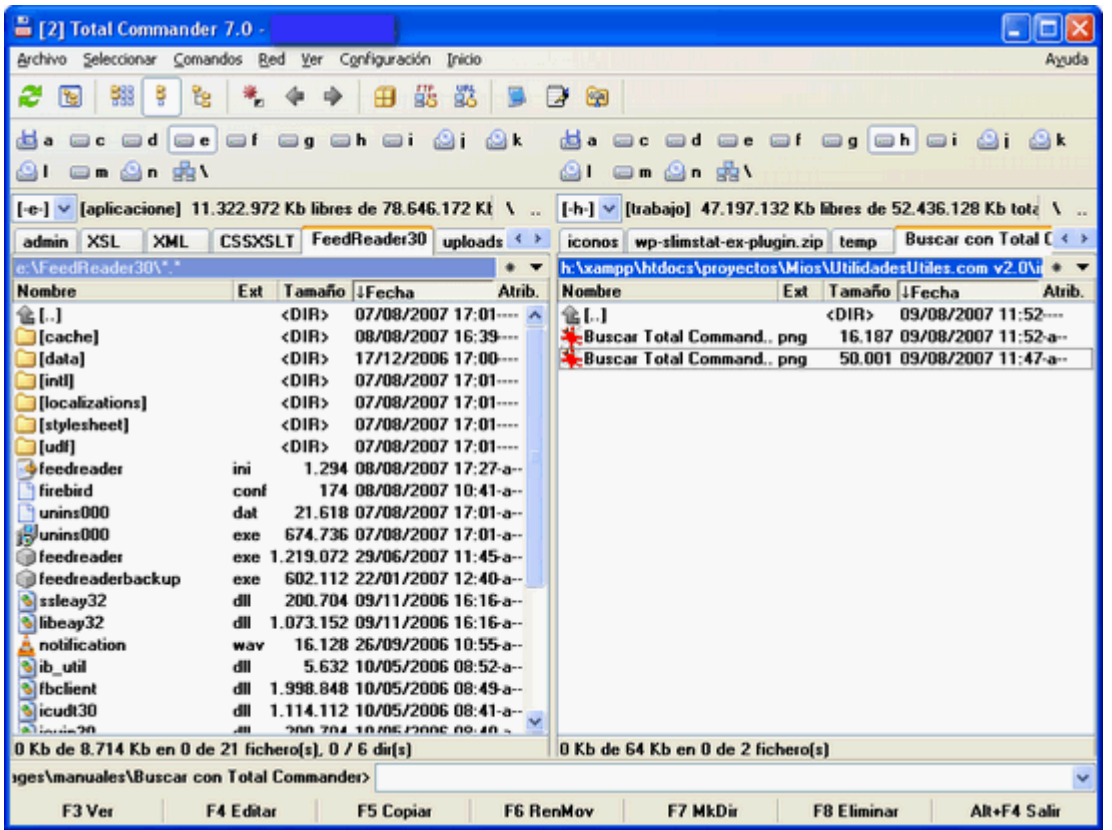

Mit **Alt F7** oder **Kommandos -> Suchen** wird das folgende Fenster erscheinen.

![](_page_0_Picture_72.jpeg)

Wie hier zu sehen, hat das Fenster vier Tabs: Allgemein, Erweiterten, Plugins, Öffnen/Speichern. In dieser Beschreibung werden nur die ersten zwei Tabs erklärt (Allgemein und Erweiterten). Im Allgemeinen wird aber nur der Tab **Allgemein** benutzt.

![](_page_1_Picture_0.jpeg)

### **Tab Allgemein**

Suchen Suchen in Regex Dateien (ZIP, ARJ, LZH, TAR, GZ, CAB) In Unterverzeichnissen suchen Text suchen

#### **1.Suchen**

In diesem Textfeld wird die gesuchte Datei eingeben. Mit "Zeit.odt" wird die Datei "Zeit.odt" gesucht. So setzen wir im Suchfeld "Zeit.odt" ein (Merke: die Suche unterscheidet nicht zwischen Gross- und Kleinschreibung, so ist Zeit und zeit das gleiche).

Hier noch etwas Theorie zu den Dateinamen im Betriebssystem Windows.

Der Name einer Datei wird in zwei geteilt: Name\_der\_Datei.Erweiterung.

In dem Fall von Zeit.odt haben wir: **Name\_der\_Datei** = Zeit und **Erweiterung** = odt.

Der Dateiname und die Erweiterung sind durch einen Punkt getrennt.

Im Gegensatz zum Explorer wird im Total Commander die Endung der Datei immer angezeigt.

Es ist nicht unbedingt nötig, dass die Endung angegeben wird. Wenn nur noch der Name in Erinnerung geblieben ist, kann auch mit diesem Begriff gesucht werden.

![](_page_1_Picture_113.jpeg)

Um noch präziser auf die Suche zu gehen können auch sogenannte Wildcards verwendet werden.

![](_page_2_Picture_0.jpeg)

Alle Dateien, welche mit z.B. "Zeit" beginnen können mit "Zeit\*.\* gesucht werden.

![](_page_2_Picture_107.jpeg)

Hier noch ein paar Beispiele die dies veranschaulichen:

**Zeit** -> findet jede Datei die das Wort Zeit hat. Ein paar Ergebnisse zu dieser Suche könnten folgende sein: Zeit.odt, Zeit2.odt, neuezeit.odt.

**Zeit.\*** -> findet diejenigen Dateien, welche Zeit als Namen haben und irgendeine Endung. Mögliche Ergebnisse: Zeit.odt, Zeit.doc, Zeit.png.

### **2. Suchen in**

Hier der Ort angegeben, wo die Datei gesucht werden soll.. Zum Beispiel: **c:\Dokumente**. Der Ort kann ein Ordner sein. Das Laufwerk oder der Ordner kann auch gesucht werden. Es können auch mehrere Laufwerke gewählt werden.

### **4. Dateien (ZIP, ARJ, LZH, TAR, GZ, CAB)**

Die gesuchte Datei wird innerhalb von gepackten Dateien gesucht.

### **5. In Unterverzeichnissen suchen**

Diese Option erlaubt es die Datei innerhalb von Unterverzeichnissen in den Suchrouten zu suchen.

![](_page_3_Picture_0.jpeg)

## **6. Text suchen:**

Mit dieser Option können Dateien gesucht werden, welche einen bestimmten Text enthalten.